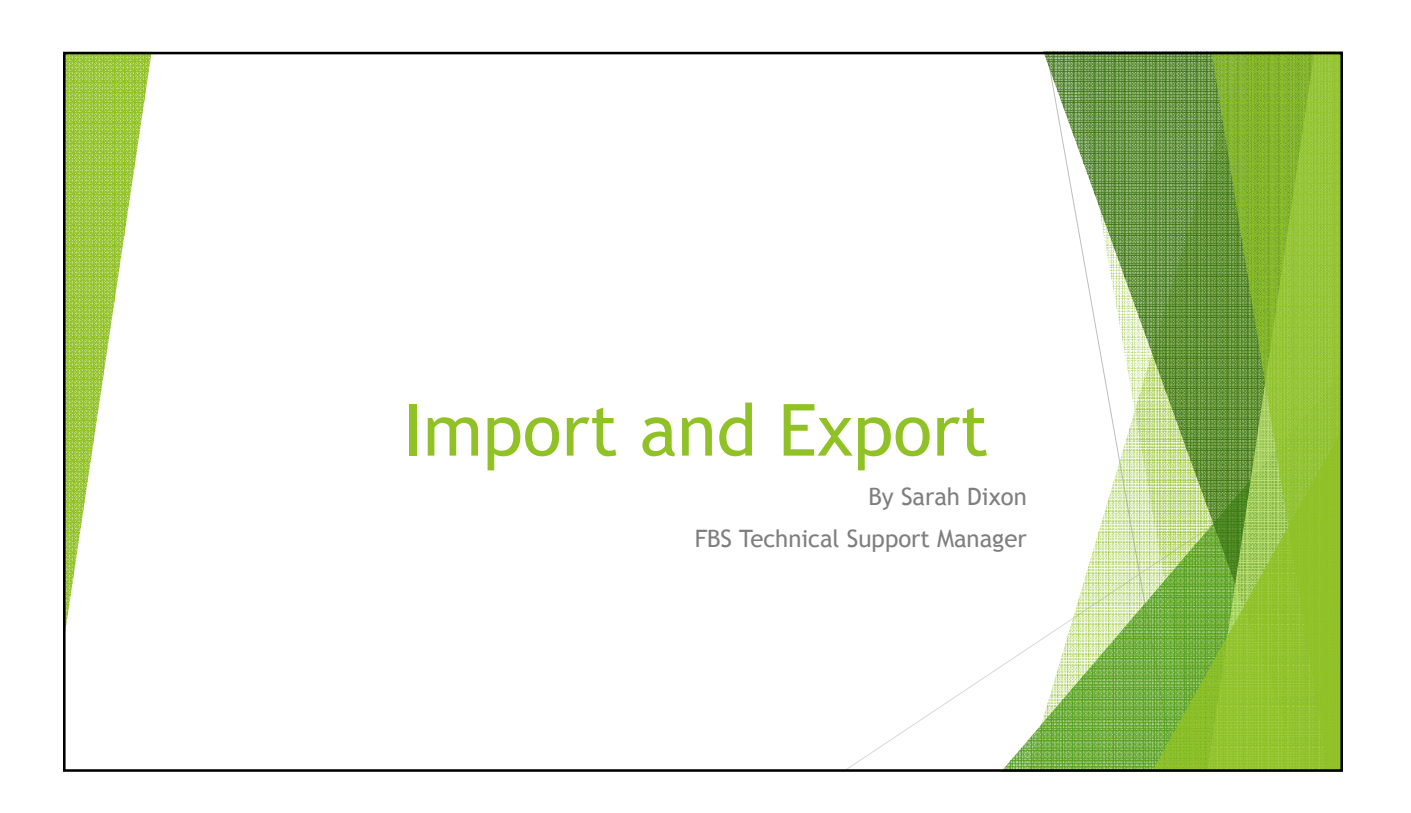

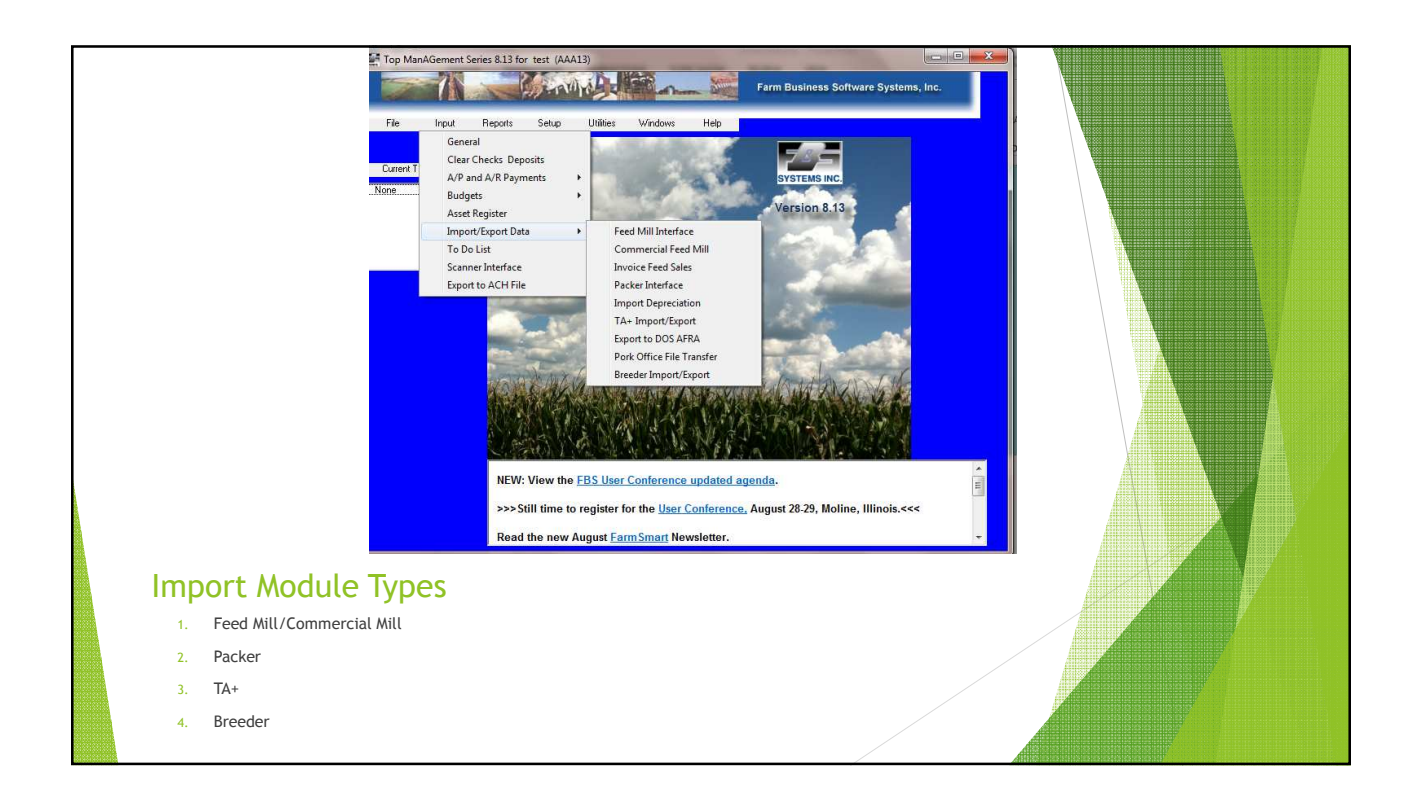

# Feed Mill vs Commercial Mill

### Feed Mill

- **Brings Feed tickets into SF**
- You match feed, rations and locations on ticket to ingredients, rations and locations in FBS
- $\blacktriangleright$  Limited to one mill

### Commercial Mill

- **Brings Feed tickets into SF**
- ▶ Creates an A/P, A/R or Journal Entry for TA+ entries as well
- $\blacktriangleright$  Can have multiple mills
- $\triangleright$  Some interfaces with mill programs maps ingredients and locations for you

# Mills Currently Supported

#### Commercial

- 1. Illini Feed
- 2. Land o Lake
- 3. Feed Mill
- Manager
- 4. Agris
- 5. Ag Serv
- 6. Sudenga
- 7. Ag Tronix
- 8. Hubbard
- 9. Farnhamville Coop
- 
- 10. Mid State Coop
- Feed Mill
- 1. Easy Systems
- 2. Pig Champ
- 3. All American
- 14. Riverland Feed 15. Alpha FS
- 16. Agvision

11. Oakland Feed 12. Farm Service Coop 13. United Feed

- 17. Feed Office Pro
	- 18. Ag Vantage
- 19. MFA ALma
- 20. Quick Book Invoices
- 21. Heartland Coop
- <mark>22</mark>. Advanced Sales<br>Analysis

# Steps for import

- $\blacktriangleright$  Have mill file on your computer
- Fell program where to look for it at
- Set your date range
- Map your Ingredients, rations and locations
- $\blacktriangleright$  Set your options
- **Transfer**
- Run a Ticket Ration Report to double check everything

#### Packer Interface **■** Brings in the sales information and can create **b** Same process as feed an  $A/R$  Current Packers Supported 1. Standard Packer 2. Hog Inc 3. Farmand 4. Hormel 5. America's Best Pork 6. Tyson 7. Hatfield 8. Indiana Packer 9. Excel/Cargill 10. Swift 11. Pig Pro 12. Triumph 13. Carolina Pride Save file to your computer Fell program where it is ▶ Set Dates  $\blacktriangleright$  Map traits  $\blacktriangleright$  Set options **Transfer** ▶ Check you're A/R's

### TA+ Import Routine  $\blacktriangleright$  Helpful when first setting up, can bring in excel files of your vendors, ledgers, locations, fields or at start of new crop year Can bring in large amount of transaction data compiled in excel  $\blacktriangleright$  Steps ▶ Compile Excel file  $\triangleright$  Save to computer and tell program where it is  $\blacktriangleright$  Map columns **Transfer** ▶ Check data  $\blacktriangleright$  Tips: **Look at the columns it will be asking for and base excel headings off of that**  Consult the regular setup section for numbers associated with FBS fields Make sure to save in an excel format compatible with FBS such as Excel 5.0 or 4.0- saving as a newer type won't work Must be exact with ledger numbers, vendor names, etc.

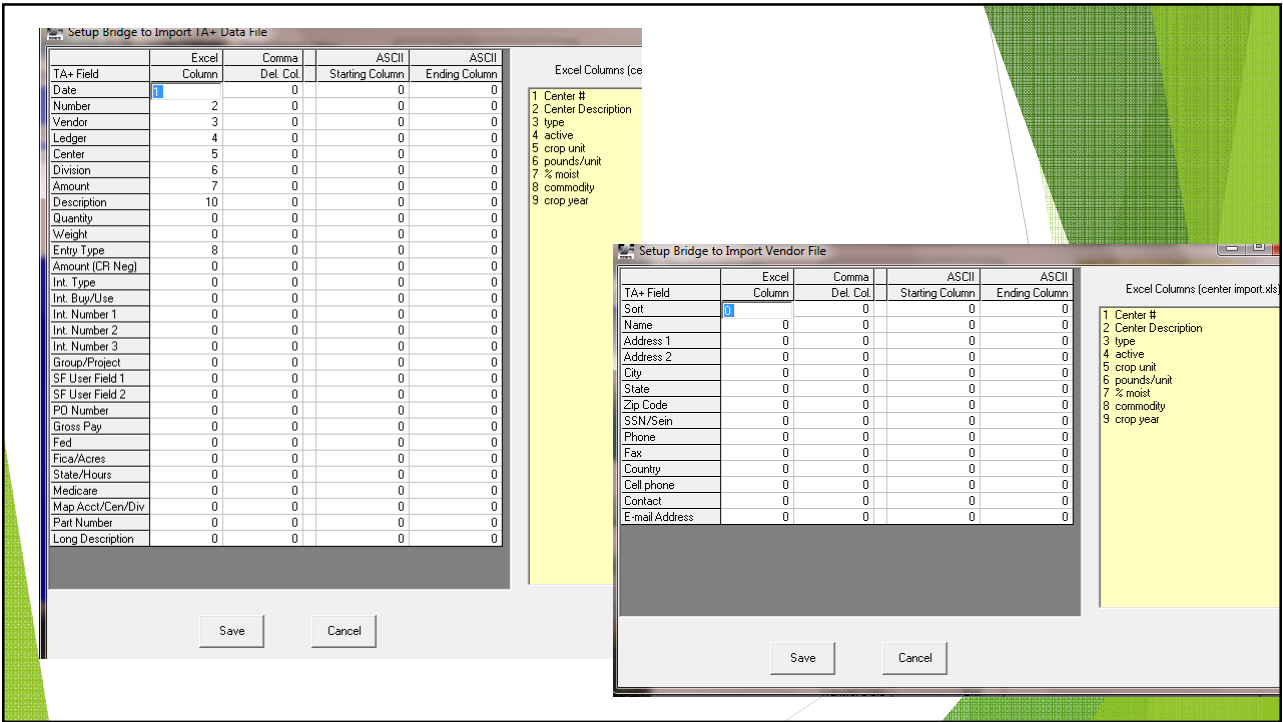

Bottom Line: Almost anything can be imported if it is excel, csv or text format, it just might take a little work on our end and patience on yours!

### Exporting

- Most Setup Files and all reports can be exported
- They will have an export button at the bottom, you can use that or send it to the clip board to paste into excel by clicking F11 on Keyboard!